## Active Directories

Last Modified on 24/02/2021 1:43 pm EET

Active Directories page allows you to create, modify and delete connection settings to Active Directories. Both on-premises AD and Azure AD directories are supported. Active Directories are used find object information that is used in authentication, requests, configuration etc.

On-premises Active Directories can be added as single Active Directory domains or as forests. Single onpremises Active Directory use default LDAP directory that contains information only for single domain whereas forest Active Directory use Global Catalog LDAP directory that contains subset of information about all domains in the forest.

You can add any number of Active Directories to single Carillon environment. For on-premises Active Directories you need to have LDAP communication available from Centero Carillon management portal and Centero Agent Gateway server(s) to all or specified Active Directory Domain Controllers. For Azure AD you need to have HTTPS communication available Centero Carillon management portal and Centero Agent Gateway server(s) to Microsoft Azure AD and Microsoft Graph API.

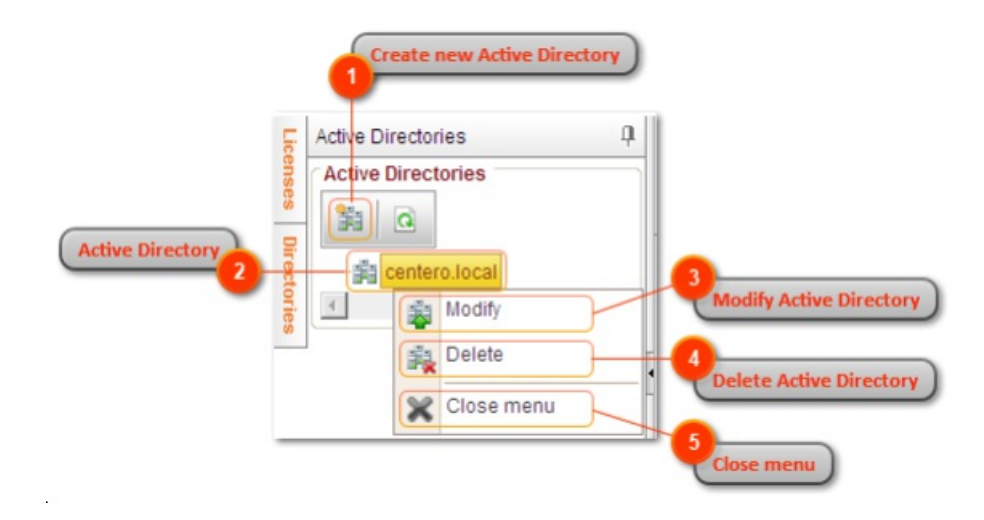

1. Create new Active Directory

Create new Active Directory connection. See more information in Add or modify directory.

2. Active Directory

Name of the specified Active Directory. For creating new categories see step 1.

3. Modify Active Directory

Modify Active Directory that was right clicked. See more information in Add or modify directory.

4. Delete Active Directory

Delete Active Directory that was right clicked.

5. Close menu

Close opened menu without any actions.